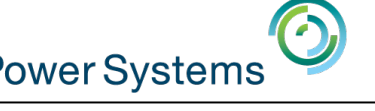

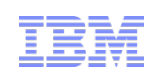

# Today PowerSC (Security and Compliance) Tools for IBM i

Starting at 10:00 am UK time by Thomas Barlen and Terry Ford

Smart Meeting  $\rightarrow$  Put questions into the Chat box or AT&T Toll Free phone for better audio 0800-368-0638 = UK Toll Free  $0203-059-6451 = UK$  but you pay for the call Then 6403785# Participant Code Other countries see chat box for the website Please Mute with \*6

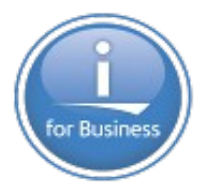

Previous Sessions: HMC 8.20 Tech Preview The "Key" to IBM i Licensing POWER8 E870 from exper Linux on Power: Best Pract Linux for AIX/IBM i guys PowerKVM Deep Dive More Tricks Power Masters Power8 from hands-on Power up your Linux PowerVC PowerVP SSP4 And more…..

Future Sessions  $\rightarrow$ 

TBC - May  $27<sup>th</sup>$  – more POWER8 from hands-on experience More Being planned Suggestions Welcome

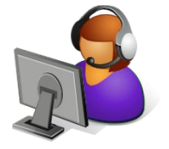

Webinar wiki: <http://tinyurl.com/PowerSystemsTechnicalWebinars> Youtube Channel: <http://tinyurl.com/IBMPowerVUGYoutubeChannel>

Twitter: Gareth Coates @power\_gaz Nigel Griffiths @mr\_nmon Jyoti Dodhia @JyotiDodhia Mandie Quartly @mandieq

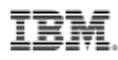

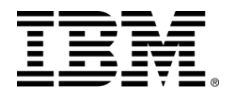

#### **PowerSC Tools for IBM i**

*A service offering from IBM Systems Lab Services*

Thomas Barlen

Consulting IT Specialist

IBM Power Systems Security

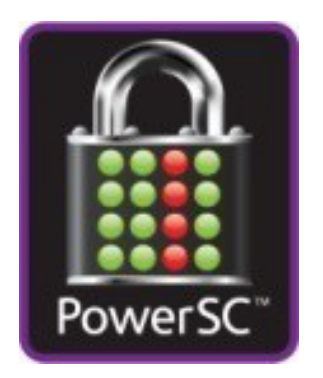

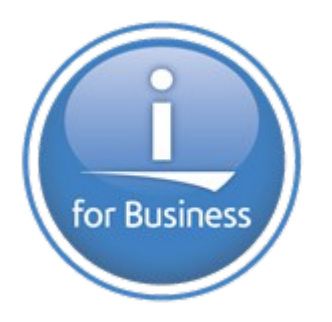

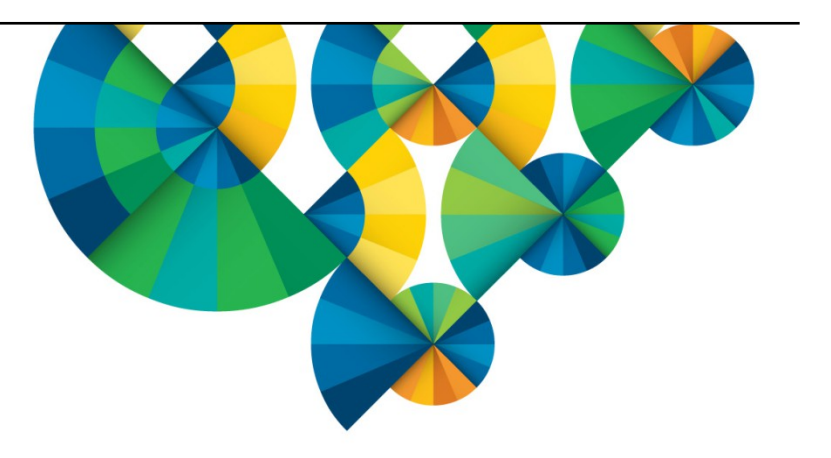

3

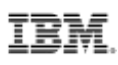

#### **PowerSC Tools for IBM i**

PowerSC Tools for IBM i helps clients ensure a higher level of security and compliance

#### *Client Benefits*

- ◆ Simplifies management and measurement of security & compliance
- $\rightarrow$  Reduces cost of security & compliance
- Reduces security exposures
- Improves the audit capability to satisfy reporting requirements

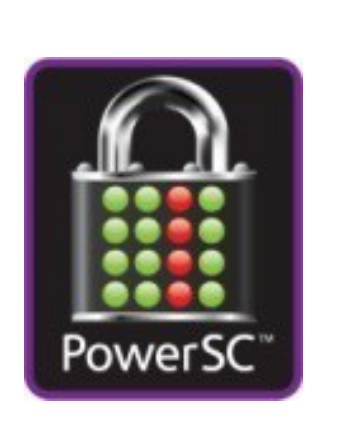

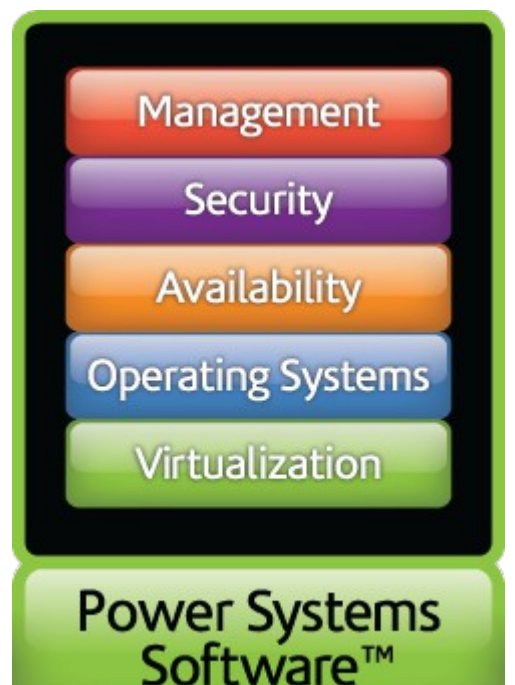

#### **IBM i Security Services from IBM Systems Lab Services**

#### **1. IBM i Security Assessment**

An experienced IBM i consultant will collect and analyze data using PowerSC Tools for IBM i. The engagement results in a comprehensive report with findings and recommendations for improved compliance and security remediation.

#### **2. IBM i Single Sign On Implementation**

SSO improves end user productivity and saves help desk costs. In this services engagement, an experienced IBM consultant will advise on SSO options and provide implementation assistance leveraging the SSO suite components of the PowerSC Tools for IBM i.

#### **3. IBM i Security Remediation** An experienced IBM consultant will advise on best practices to address IBM i security and compliance issues. The consultant

will provide remediation assistance leveraging the PowerSC Tools for IBM I

#### **4. IBM i Encryption Services**  An experienced IBM consultant will advise on best practices to implement data encryption on IBM I leveraging the PowerSC Tools for IBM i Encryption Suite as appropriate. Tape Encryption implementation services are also available.

**For more information on PowerSC Tools for IBM i offerings and services, contact:**

**Mark Even [even@us.ibm.com](mailto:even@us.ibm.com), +1 507-253-1313**

**Gerard Gaillard [gaillarg@fr.ibm.com,](mailto:gaillarg@fr.ibm.com) +33 (0)4 92 11 42 49,**

**Terry Ford [taford@us.ibm.com](mailto:taford@us.ibm.com), 507-253-7241 Practice Leader, Security Services**

**Thomas Barlen [barlen@de.ibm.com](mailto:barlen@de.ibm.com), +49 (0)172 6290641 Security Services Lead Europe**

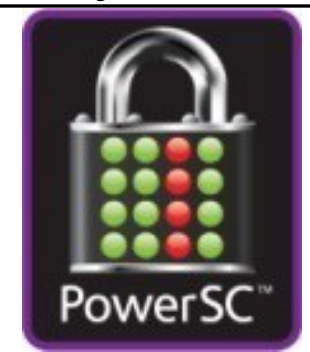

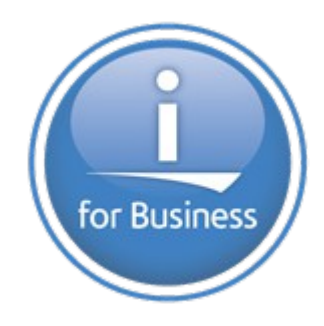

#### **PowerSC Tools for IBM i**

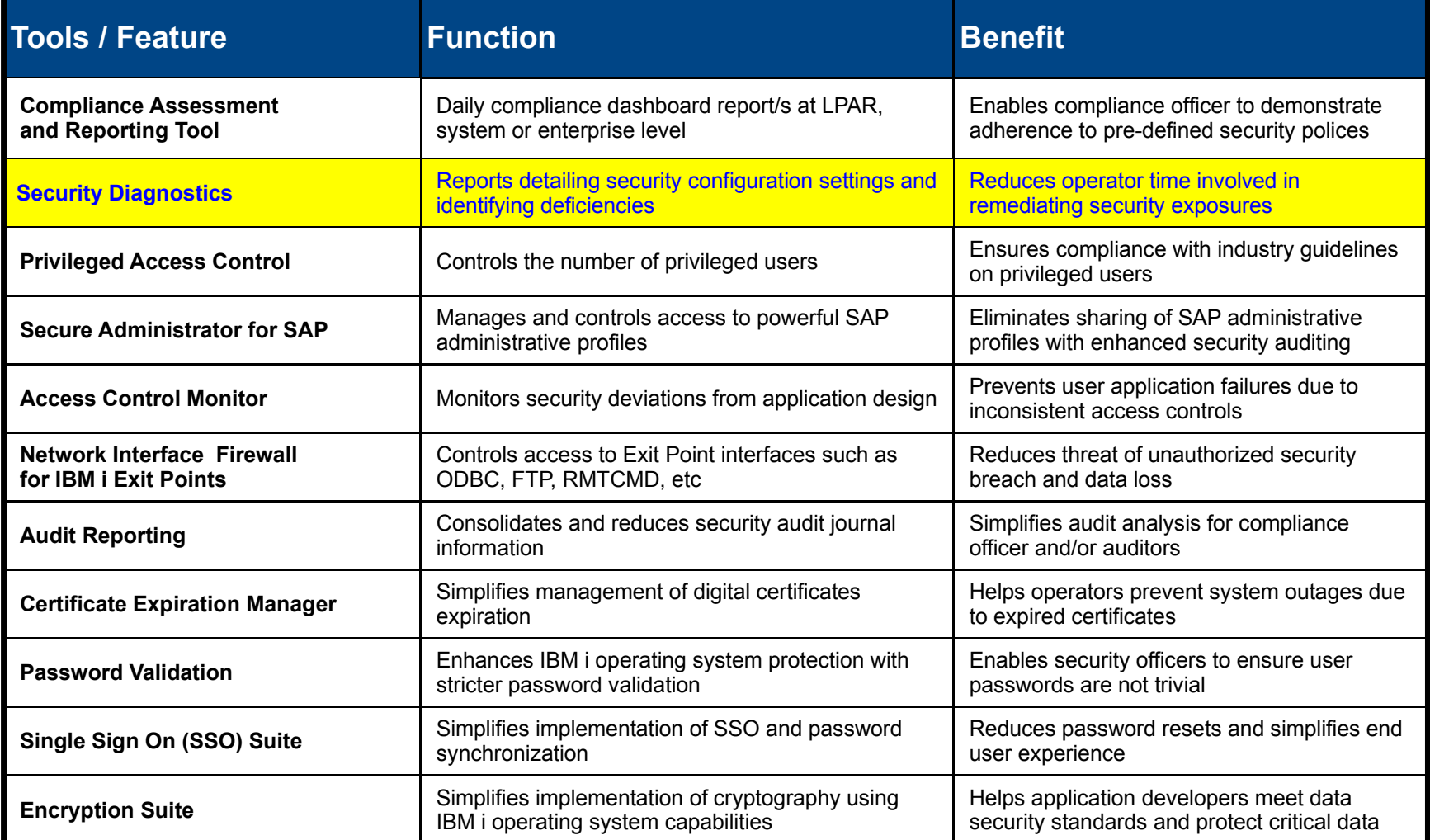

#### **PowerSC Tools for IBM i is a service offering from IBM Systems Lab Services**

 $\overline{\phantom{a}}$ 

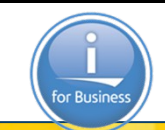

Power<sub>S</sub>

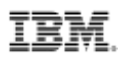

#### **Security Diagnostics Introduction**

#### *In depth security collection and reporting*

- A tool that can be used to
	- Simplify security management by providing advanced security reports
	- Reduce time to create reports for auditors
	- Help analyzing the security state of your IBM i system and application environment
- Provides in-depth information of all security related information, such as
	- Object permissions
	- System value reports
	- Exit point programs
	- Program references
	- Trigger programs
	- Work Management
	- Auditing configuration
	- Network attributes
	- Integrated File System
	- Over 70 reports
	- Output stored in DB2 tables

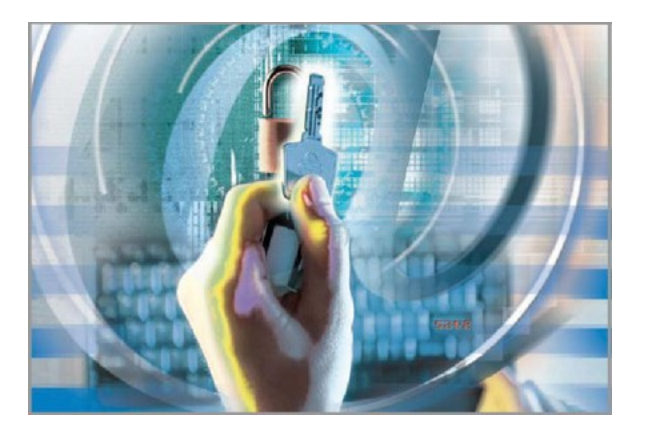

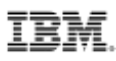

#### **Security Diagnostics Introduction (cont'd)**

- Security Diagnostics extracts far more information from the system than standard reports, such as the reports available from the SECTOOLS menu
- Extensive number of object and security attributes are retrieved
- Many reports provide a complete set of information for a series of objects or all objects of a certain category versus IBM i base CL commands that allow you to only display information on an object by object basis
- Simplifies greatly the extraction of information and correlations of data and events
- The tool is constantly enhanced with new functions

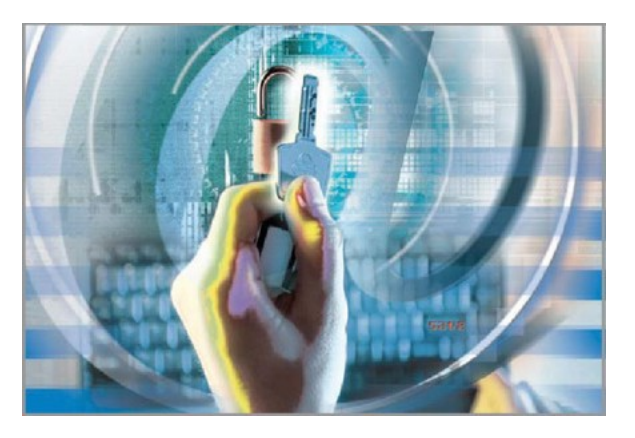

#### **Implementation**

- The Security Diagnostics tool is licensed per server or as an enterprise license
	- License keys are required for installation
- Shipped in a save file
- The tool is installed via a Load Security Tool command
- Installed in library QZRDSECREV
	- Library contains all required objects
	- Public access is \*EXCLUDE
- When started the first time, the tool creates a library QZRDSECRPT
	- This library will contain database tables for information that has been collected on the system
	- Contains also an output queue AUDITOUTQ
- The tool must be run by a user profile with at least the \*ALLOBJ, \*AUDIT, \*IOSYSCFG, \*JOBCTL and \*SECADM special authorities

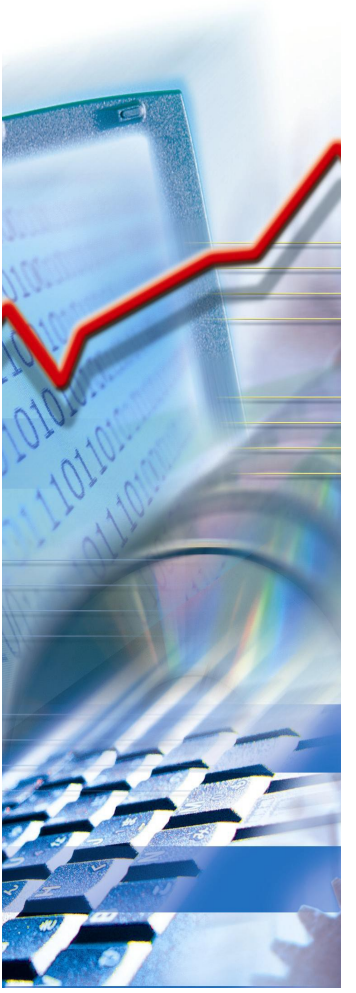

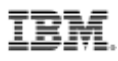

#### **Using Security Diagnostics**

- The tool comes with a menu that let's you select the kind of reports that you want
	- The menu is opened by the command SECREVCMD
	- Each category provides a list of reports that can be generated

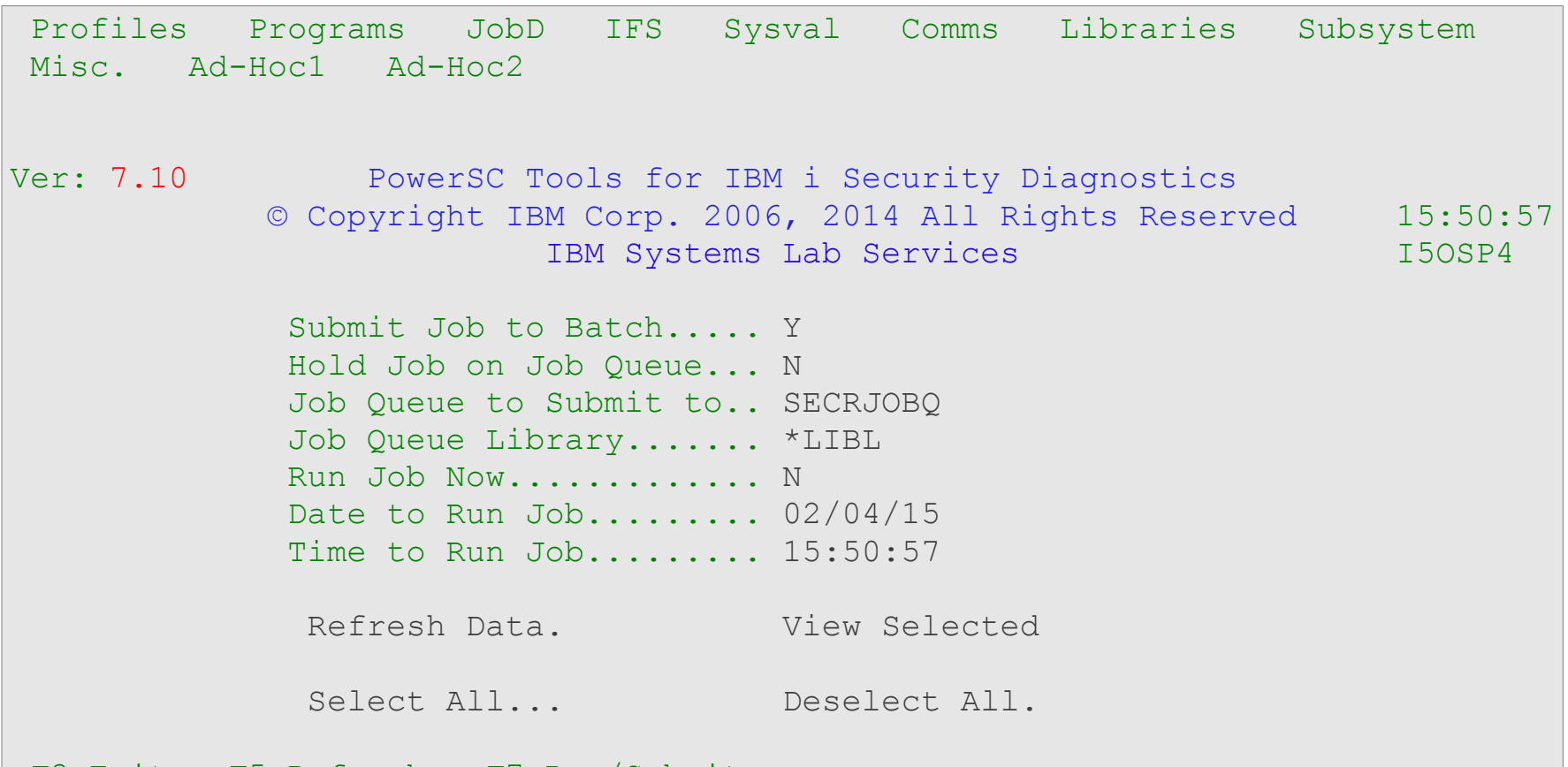

#### **Selecting reports**

- The menu interface can be operated with the mouse
- To select a report to run, click on the report category and then select the report you are interested in

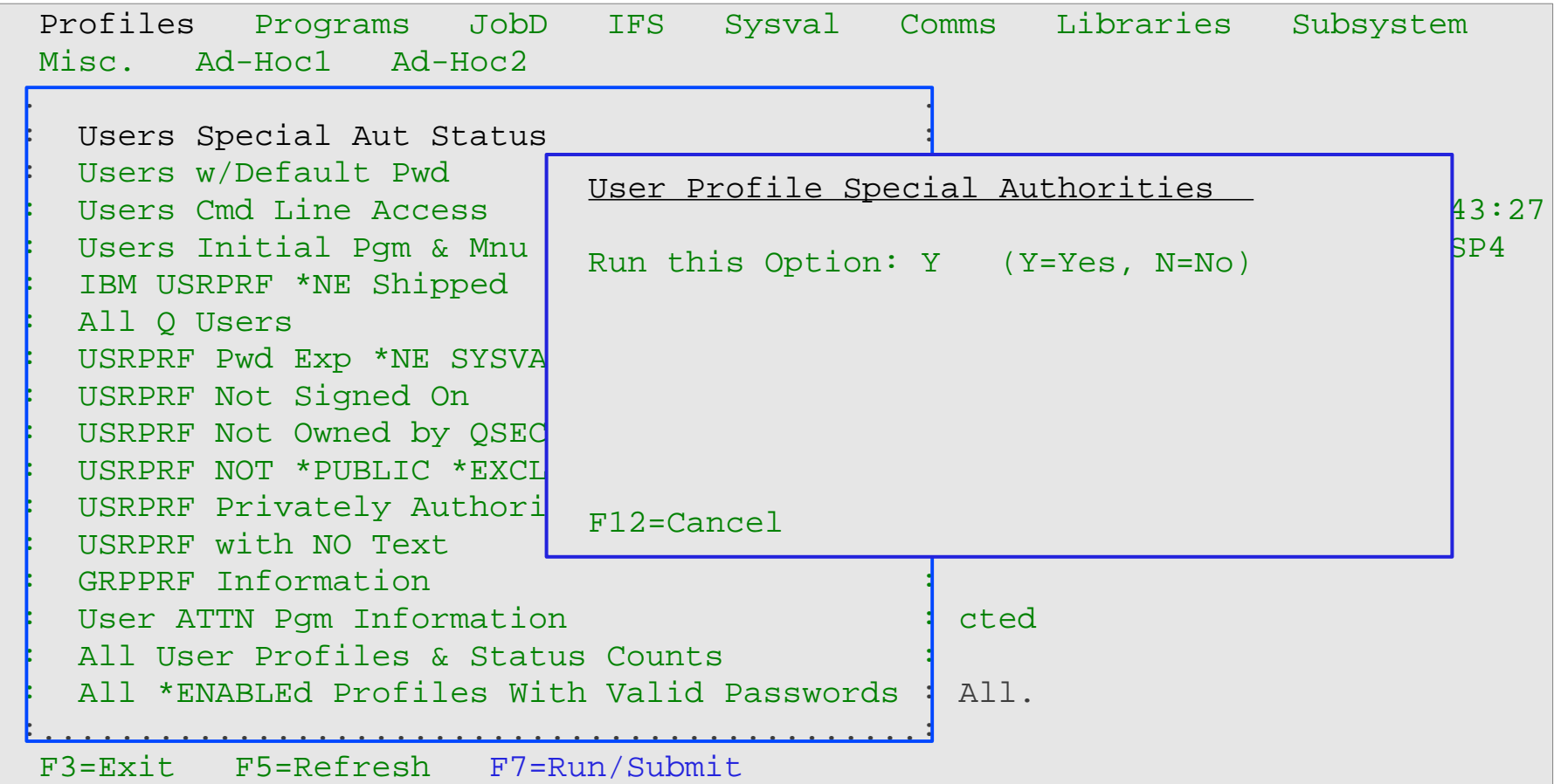

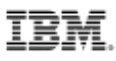

#### **Submitting your collection job**

After you have selected all reports that you are interested in, select the job options

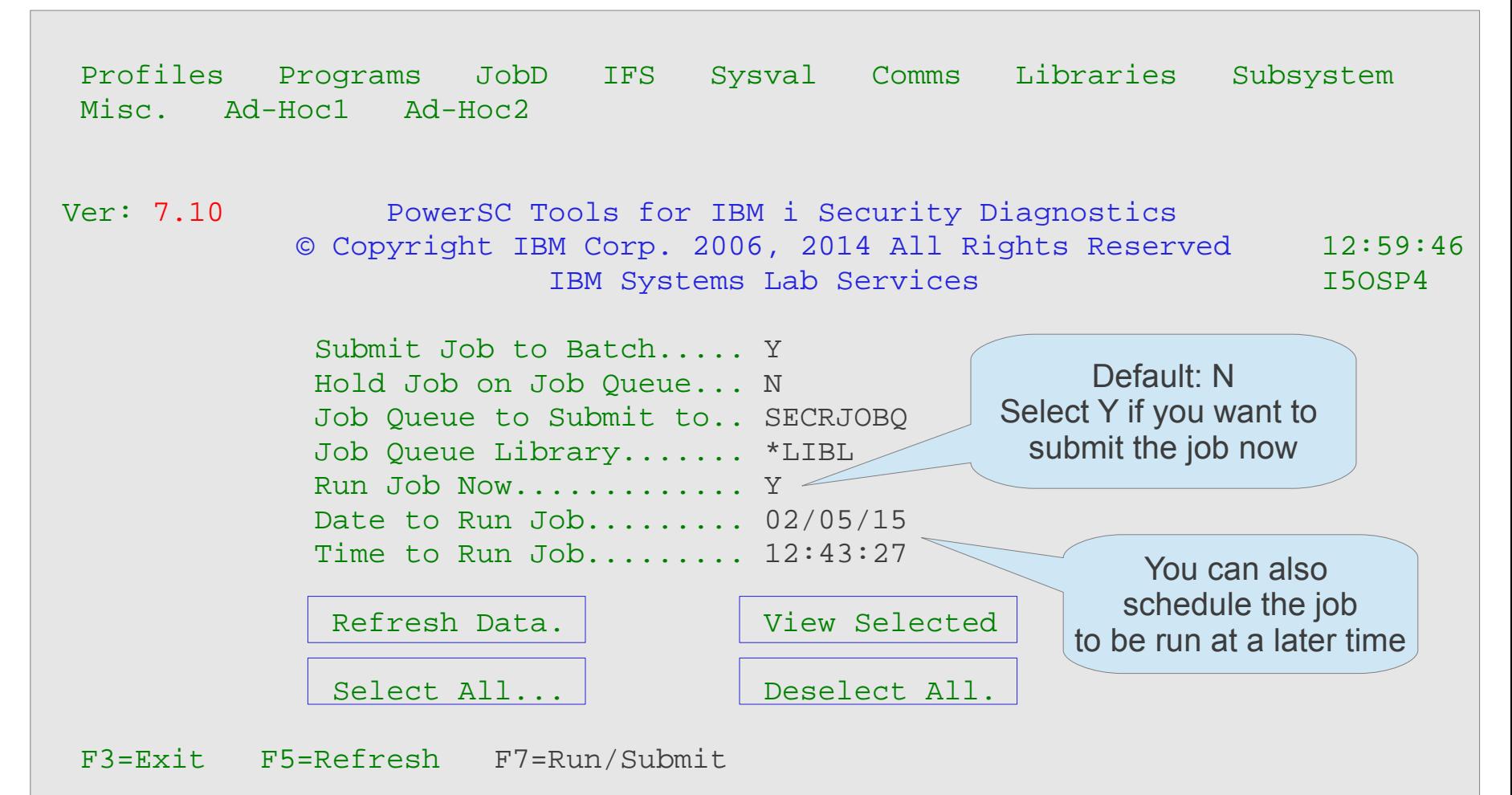

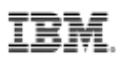

#### **The collection process**

- The collection process is performed in a single job
- Job is submitted to job queue SECRJOBQ and runs in dedicated subsystem QISECSBS
- To prevent interference with normal workload, the collection job runs at priority 60

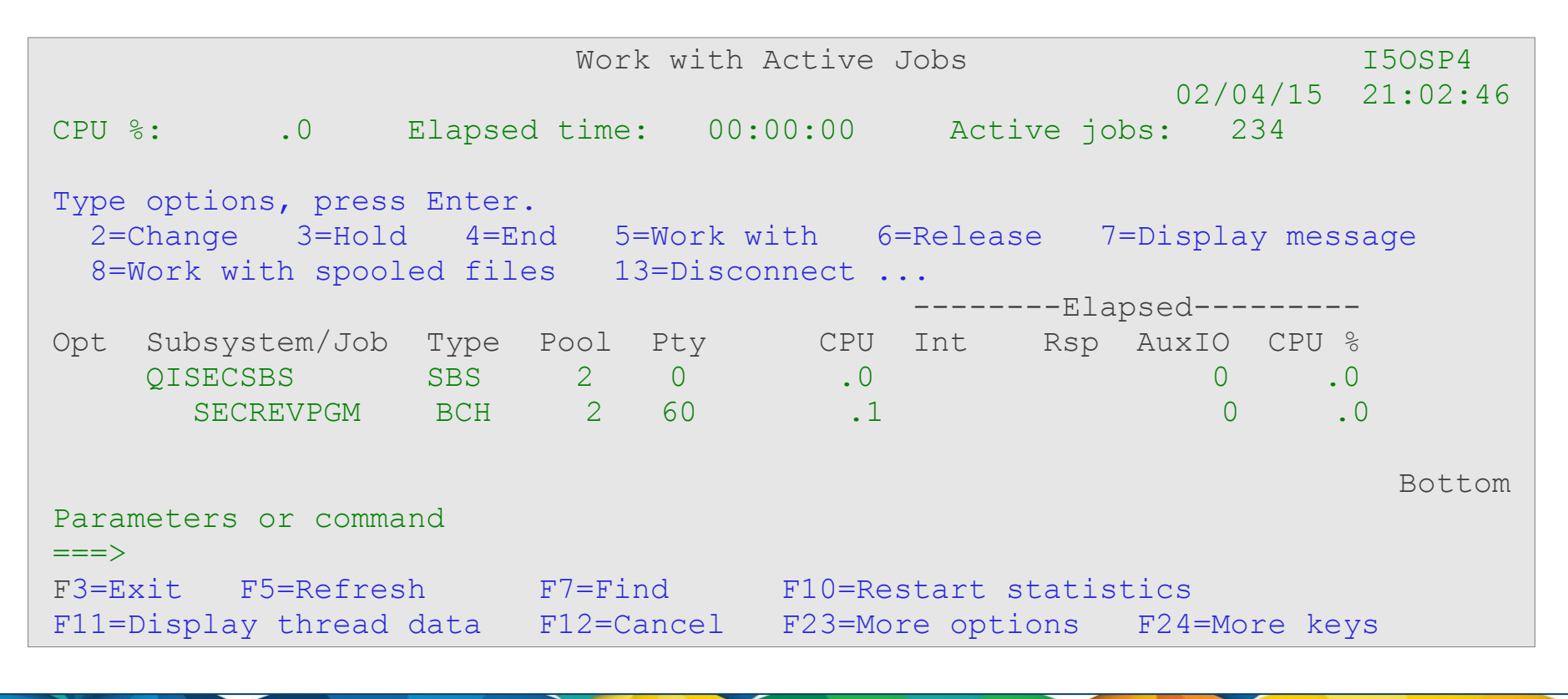

#### **The collection job has finished, what now?**

- You can wait until your collection job has finished or already start analyzing what has been collected so far
- Library QZRDSECRPT contains all collected information

![](_page_12_Picture_90.jpeg)

#### **Analyzing the collected information**

- You can use your preferred method (i.e. SQL or Query or WebQuery) to analyze the collected information
- Sometimes it is an advantage to create a separate library to store your Query or SQL definitions
	- Makes it easy to create reoccurring reports

Example of using a Query to create a report over the ANZDFTPWDF file The ANZDFTPWD operating system command only creates a spool file without any reference to special authorities, audit settings, etc.

 This report contains a list of all user profiles on system i5OSP4 that have default passwords (User profile name = Password). It also lists the special authorities a user profile might have.

![](_page_13_Picture_92.jpeg)

![](_page_13_Picture_9.jpeg)

#### **Where do you find information about the tool and files**

There is a comprehensive user's guide that explains the installation process as well as information about the collected information and the files the information is stored in

#### 6. Tool Output Database Guide

This section lists all the Database files created by the Tool and the Fields they contain.

All Corresponding Spooled Reports are named the same as the Database files with few exceptions and can be found in Output Queue QZRDSECRPT/AUDITOUTQ

![](_page_14_Picture_35.jpeg)

![](_page_15_Picture_1.jpeg)

## **Monitoring Compliance and Vulnerabilities PowerSC Tools for IBM i Terry Ford, Team Lead**

Security Services Delivery Team

# **PowerSC Tools for IBM i**

![](_page_16_Picture_197.jpeg)

![](_page_16_Picture_4.jpeg)

![](_page_16_Picture_5.jpeg)

Power<sub>S</sub>

![](_page_17_Picture_1.jpeg)

"Some organizations will be a target **regardless** of what they do, but most become a **target because** of what they do (*or don't do*)"

![](_page_18_Picture_0.jpeg)

# **Compliance Monitoring – Compliance to What?**

#### **Company Policy and/or Standards** These should define how systems should be built, maintained, monitored, and interacted with by its custodians and users. Another way of thinking about it, they are a Service Level Agreement (SLA) between Owners, Management and the people they have hired to "work" the business. Owners and Management derive a "sense of security" knowing that its employees are managing the business according to this agreement. Owners and Management must be involved in the creation and maintenance of these documents. Compliance monitoring then is simply demonstrating that the employees (and management) are doing what they have been hired to do.

![](_page_18_Picture_3.jpeg)

![](_page_19_Picture_0.jpeg)

# **Compliance Monitoring – Who Should Care?**

- § **Business and Information Owners**  must be assured that the information and brand reputation of the business is protected
- § **Chief Security Officer (CSO)**  as custodian of the business and information owners, must answer for risks present on the system and that they are being managed to an acceptable level
- § **Security Administrators** must insure that access is implemented appropriately as designed
- § **Compliance Officer** must insure that the IT operations comply to corporate rules and regulations as well as industry and government regulations
- § **Operations Managers** must insure the correct policies/standards are in place and being followed
- § **Application Developers** must insure applications are being designed and placed in production correctly with sufficient controls to prevent inappropriate access
- § **Everyone**  adherence to policy insures the continuity of the business

![](_page_20_Picture_1.jpeg)

# **Compliance Monitoring – Inhibitors**

- § Security setup inherited from the past previous owners / application designers no longer are available
- § For many IBM i IT departments, security is performed by an individual with multiple responsibilities – operations, administration, programming, etc.
- § Security implementation "how to" is often not understood, is neglected or not monitored due to time constraints.
- § Security policies/standards often do not exist. If they do, monitoring of compliance to the policy is not done or understood and deviation from the policies/standards across the enterprise is unknown.
- § How do you measure security? What are Key Risk Indicators (KRI) ? How do I prove due diligence to security monitoring?
- § Gathering of security information is time consuming and scattered in multiple places on the system. The analysis of this data or monitoring of security changes is often dated by the time it is read.
- § Is my data safe?
- § Is my brand and/or reputation safe?
- § Is my job safe?

![](_page_21_Picture_0.jpeg)

# **Compliance Monitoring – Measuring Security**

- § "If you can't measure it, how can you improve or fix it ?"
- § Provide evidence that risk is being managed according to enterprise defined risk thresholds empowering Senior Management to make informed risk management decisions on where best to allocate resource.

#### § **REQUIREMENTS**:

- Centralized view of Security Compliance status across the enterprise
	- No access to remote machines required
	- Maintain segregation of duties
	- Provide management visibility, meaningful reports that drive action
- Customizable Control Tests
	- Measurable Results
	- Ability to define Key Risk Indicators (KRI's)
	- Traceability back to Security Standards and Company Policies
- Dashboard Style Reporting
	- Red, Yellow (Amber), Green (RAG) Metrics
	- 'Clickable' reports – to drill down to the issue
	- Trending to measure improvements (hopefully) over time

![](_page_22_Picture_1.jpeg)

"I just want to arrive in the morning, get a cup of coffee, and have a view of what systems are in compliance and which are not."

![](_page_22_Figure_3.jpeg)

![](_page_22_Figure_4.jpeg)

![](_page_22_Picture_91.jpeg)

4/15/15

![](_page_23_Picture_1.jpeg)

#### *Provides quick and easy check of system for security exposures and user defined items*

#### **Profile Analysis:**

Special Authorities / Inherited Privileges Group Profiles / Ambiguous Profiles Default Passwords / Password Expiration Inactive Accounts

#### **Administration / Configuration:**

System Values / Audit Control Settings Invalid Signon attempts Work Management Analysis Service Tools (SST) Security

#### **Network Settings:**

Network attributes / Time Server NetServer Configuration TCP/IP servers / Autostart values Digital Certificate Expiration SNMP / SSH / SSL Configuration

- § \*PUBLICLY Authorized Profiles
- **<sup>§</sup>** Privately Authorized Profiles
- § Initial Programs, Menus, and Attention Programs
- § Command Line Access

- § DDM Password Requirements
- § Registered Exit Points / Exit Programs
- § Function Usage
- § Library Analysis / \*ALLOBJ Inheritance

*SListening ports / Network Encryption* § IP Datagram Forwarding § IP Source Routing §APPN Configuration (yes – for many it is still there) §Server Authentication Entries

#### **High Level Architecture**

![](_page_24_Figure_2.jpeg)

TRM

![](_page_25_Picture_2.jpeg)

![](_page_25_Picture_3.jpeg)

*How current is the data I am viewing?*

Logging of success or failure of scheduled ETL processes with remote systems

![](_page_25_Picture_6.jpeg)

*How do I wish to filter on and view the data?*

System descriptive information such as location, usage, VRM level, Template, etc.

![](_page_25_Picture_9.jpeg)

*How is Green, Amber, and Red defined?*

User defined thresholds for aggregate security attribute grading.

![](_page_25_Picture_12.jpeg)

*Detailed history of system security and compliance grading*

- **System Attributes**
- **Security Attributes**
- **Best Practice**
- Policy / Policy Exception
- **User Profiles**

![](_page_25_Picture_19.jpeg)

TRM

![](_page_25_Picture_20.jpeg)

![](_page_26_Picture_1.jpeg)

![](_page_26_Picture_2.jpeg)

**Views over all the base data mart tables, PLUS:**

The last ETL entries for each remote system

**Data Mart Views**

Summary grading information for the last successful collection for each remote system

Detailed grading information for the last successful collection for each remote system

History of all ETL entries for each remote system

Summary grading information for each remote system for all collected history

Detailed grading information for each remote system for all collected history

![](_page_26_Picture_10.jpeg)

27

# **DB2 Web Query Reports Compliance Assessment and Reporting Tool**

#### **How current is the information?**

- Which systems have not reported in the last two weeks?
- How old is the data for LPAR  $x$ ?
- What problems are preventing successful data collection from System y?
- How long has there been a problem with collection of information from System z?

#### **What is the summary view of the last collected status for my enterprise ?**

- **Based on IBM Best Practices?**
- Based on my company's policies?
- Based on (expiring) exceptions granted to company policy?
- Based on some System value or attribute?
	- **System Name**
	- Location (hierarchy)
	- Version/Release level
	- System Usage (development, test, QA, production, etc.)
	- Ownership, Administration responsibility
	- Priority
	- Other?

#### **What systems and areas need attention and speedy resolution?**

- What are the details for each system in the enterprise?
	- How is success measured? Adherence to company policy or policy exceptions, IBM Best Practice?
	- Which system attributes are being tracked and graded?
	- What is the Priority of each item? High, Medium, and Low Prioritization
	- What is the grade for each item? Green, Amber or Red grading

28

![](_page_28_Picture_1.jpeg)

#### **Enterprise Dashboard**

- Summary of Overall System Status of all systems in the enterprise by various system attributes.
- Information is based on last successful collection for each system.

![](_page_28_Figure_5.jpeg)

29

![](_page_29_Picture_1.jpeg)

#### **Regional Review** (Drill down to overall grading and details)

![](_page_29_Figure_3.jpeg)

#### **System Dashboard**

Key System and data collection information

- Status of last collection attempt (Success or Fail)
- Key System attributes VRM, Location, etc.
- Overall and detailed system grading based upon last successful collection.

**System Details Dashboard** 

![](_page_30_Figure_7.jpeg)

31

![](_page_31_Picture_1.jpeg)

#### **System Attribute Details** (By Age, Policy Type and System Name)

#### **COLLECTION\_DETAILS\_LAST**

![](_page_31_Picture_29.jpeg)

32

![](_page_32_Picture_1.jpeg)

#### **Overall System Status** (by Age, Policy Type and various system criteria)

![](_page_32_Picture_27.jpeg)

33

#### **Cross System Analysis**

Horizontal or vertical presentation of risk indicators across LPARs

![](_page_33_Picture_29.jpeg)

TRM

34

#### **Cross System Analysis**

![](_page_34_Picture_28.jpeg)

ĪĒM

35

![](_page_35_Picture_1.jpeg)

#### **Cross System Analysis**

![](_page_35_Picture_27.jpeg)

36

#### TRM

#### **Last Reported Event Log**

(Status by Age, System, Region, Data Center, System Name)

![](_page_36_Picture_29.jpeg)

37

![](_page_37_Picture_1.jpeg)

#### **Event Log Report**

Shows status of most recent attempt to collect security data for each system (Can be filtered by Region, Data Center, and System Name)

![](_page_37_Picture_35.jpeg)

1.4.1. Current Event Log Status by System - Active Report

38

#### **Delinquency Reports**

Systems that have not successfully reported in the over xx days (Can be filtered by Region, Data Center, and System Name)

![](_page_38_Picture_34.jpeg)

1.4.2. Delinquency Report Based on Event Log

39

![](_page_39_Picture_1.jpeg)

#### Monitoring Vulnerabilities

![](_page_39_Picture_24.jpeg)

40

![](_page_40_Picture_1.jpeg)

#### **Profile Analysis**

Horizontal or vertical presentation of user profiles across LPARs

![](_page_40_Picture_28.jpeg)

41

![](_page_41_Picture_1.jpeg)

# **Profile Analysis**

Aggregation of user profiles across LPARs

![](_page_41_Picture_28.jpeg)

42

#### **Profile Analysis**

Drill down into user profiles as configured across LPARs

# **User Profile Details for Selected Systems**

User Profile: **QSECOFR** 

![](_page_42_Picture_36.jpeg)

TRM

43

#### Application to Provide Customization

![](_page_43_Picture_25.jpeg)

TRM

44

Application to manage systems under review…

![](_page_44_Picture_2.jpeg)

45

Application to customize what is collected …

![](_page_45_Picture_25.jpeg)

TEM

46

#### And how (where) it is deployed …

![](_page_46_Picture_2.jpeg)

47

#### Application to Provide Scoring

![](_page_47_Picture_25.jpeg)

TRM

48

#### Application to Provide Scoring – Customer Policy

![](_page_48_Picture_25.jpeg)

TRM

49

#### Application to Provide Scoring – Customer Policy

![](_page_49_Picture_25.jpeg)

TRM

50

![](_page_50_Picture_1.jpeg)

#### Application to Provide Scoring – User / Customer Defined

![](_page_50_Picture_24.jpeg)

51

![](_page_51_Picture_1.jpeg)

#### Application to patch itself **or** for you to patch your systems

![](_page_51_Picture_26.jpeg)

52

![](_page_52_Picture_1.jpeg)

#### Application to Provide Dashboard Customization

![](_page_52_Picture_44.jpeg)

Values include one decimal position.  $0855 = 85.5%$ 

This panel is used to define the percentages applied to dashboards and reports for calculating the overall GREEN YELLOW RED score for each of the HIGH, MED-IUM and LOW Priority Policy and Policy Exception items. RED scores are derived as the percentage of scored items for a priority level that are less than the minimum YELLOW percentage.

F2=Refresh F3=Exit F10=Update Ranges

22/007

53

![](_page_53_Picture_1.jpeg)

#### **Questions**

![](_page_53_Picture_3.jpeg)

![](_page_53_Picture_4.jpeg)

![](_page_53_Picture_5.jpeg)

#### **PowerSC Tools for IBM i**

ü

![](_page_54_Picture_1.jpeg)

![](_page_54_Picture_2.jpeg)

#### *IBM Lab Services offerings for IBM i security:*

- ü *IBM i Security Assessment*
- ü *IBM i Single Sign On Implementation*
- ü *IBM i Security Remediation*
- ü *IBM I Encryption*

55 © 2014 IBM Corporation

- <sup>ü</sup> *Simplifies management and measurement of security & compliance*
- <sup>ü</sup> *Reduces cost of security & compliance*
- ü *Improves detection and reporting of security exposures*
- *Improves the audit capability to satisfy reporting requirements*

![](_page_54_Picture_167.jpeg)

**For more information on PowerSC Tools for IBM i offerings and services, contact: Terry Ford [taford@us.ibm.com](mailto:taford@us.ibm.com) Practice Leader, IBM Systems Lab Services Security**

# **IBM Systems Lab Services and Training**

#### **Our Mission and Profile**

- § Support the IBM Systems Agenda and accelerate the adoption of new products and solutions
- § Maximize performance of our clients' existing IBM systems
- § Deliver technical training, conferences, and other services tailored to meet client needs
- § Team with IBM Service Providers to optimize the deployment of IBM solutions (GTS, GBS, SWG Lab Services and our IBM Business Partners)

#### **Our Competitive Advantage**

- Leverage relationships with the IBM development labs to build deep technical skills and exploit the expertise of our developers
- § Combined expertise of Lab Services and the Training for Systems team
- § Skills can be deployed worldwide to assure client requests can be met

Successful Worldwide History 18 years in Americas 10 years in Europe/Middle East/Africa 6 years in Asia Pacific

[www.ibm.com/systems/services/labservices](http://www.ibm.com/systems/services/labservices) [stgls@us.ibm.com](mailto:stgls@us.ibm.com)

**Power Systems System x & Bladecenter System Storage**

**IT Infrastructure Optimization**

**Data Center Services** 

**Training Services** 

© 2015 IBM Corporation

4/15/15

# **IBM Systems Lab Services and Training**

![](_page_56_Picture_1.jpeg)

#### **Leverage the skills and expertise of IBM's technical consultants to implement projects that achieve faster business value**

- § Ensure a smooth upgrade
- § Improve your availability

57

4/15/15

- § Design for efficient virtualization
- § Reduce management complexity
- § Assess your system security
- § Optimize database performance
- § Modernize applications for iPad
- § Deliver training classes & conferences

#### **How to contact us**

- email us at [stgls@us.ibm.com](mailto:stgls@us.ibm.com)
- Follow us at @IBMSLST
- Learn more [ibm.com/systems/services/labservices](file:///home/barlen/common/data/CTC/AssetsAndCode/SA/IBMi/isat/DemoPresentation/ibm.com/systems/services/labservices)

![](_page_56_Picture_15.jpeg)

#### **For more information on PowerSC Tools for IBM i**

**Terry Ford**, Team Leader IBM Systems Lab Services Security Services Delivery

+1-507-253-7241

[taford@us.ibm.com](mailto:taford@us.ibm.com)

**Mark Even** IBM Systems Lab Services IBM i Opportunity Manager +1-507-253-1313

[even@us.ibm.com](mailto:even@us.ibm.com)

**Mike Gordon** IBM Systems Lab Services IBM i Opportunity Manager +1-507-253-3477 [mgordo@us.ibm.com](mailto:mgordo@us.ibm.com)

**Gerard Gaillard** IBM Systems Lab Services Europe IBM i Opportunity Manager +33 (0)4 92 11 42 49

gaillarg@fr.ibm.com

<http://www-03.ibm.com/systems/services/labservices/contact.html>

![](_page_57_Picture_12.jpeg)

![](_page_58_Picture_1.jpeg)

# Jett Time

# TBC - May 27th – more POWER8 from hands-on experience

![](_page_58_Picture_5.jpeg)

![](_page_58_Picture_6.jpeg)

![](_page_58_Picture_107.jpeg)

Future Sessions  $\rightarrow$ 

Suggestions Welcome

Webinar wiki: <http://tinyurl.com/PowerSystemsTechnicalWebinars> Youtube Channel: <http://tinyurl.com/IBMPowerVUGYoutubeChannel>

Twitter: Gareth Coates @power\_gaz Nigel Griffiths @mr\_nmon Jyoti Dodhia @JyotiDodhia Mandie Quartly @mandieq

# **APPENDIX**

# **Prerequisites – Central Server**

#### § **IBM i operating system version 7.1 or above**

- Option 1 Extended Base Support
- Option 2 Online Information
- Option 3 Extended Base Directory Support
- Option 12 Host Servers
- Option 13 System Openness Includes
- Option 14- GDDM
- Option 26 DB2 Symmetric Multiprocessing (**OPTIONAL**)
- Option 29 Integrated Server Support
- Option 30 QSHELL
- Option 31 Domain Name System
- Option 33 PASE
- Option 34 Digital Certificate Manager
- Option 39 International Components for Unicode

#### § **5733WQE - DB2 Web Query Express v2.1** (Standard edition preferred - 5733WQS)

- Minimum 1 core license (for \*Base and Option 1)
- 2 Licensed users (Option 4) see Notes page
- One Workbench License (Option 5)

![](_page_61_Picture_1.jpeg)

## **Prerequisites – Central Server (continued)**

#### § **Pre-requisite program products:**

- 5770DG1 IBM HTTP Server for i
- 5761JV1 IBM Developer Kit for Java (\*BASE and options 8 through 13)
- 5770NAE IBM Network Authentication Enablement for i
- 5733SC1 IBM Portable Utilities for i (\*BASE and OpenSSH, OpenSSL, zlib)
- 5770TC1 IBM TCP/IP Connectivity Utilities for i

#### § **Pre-requisite PTFs** (as of January 2015):

![](_page_61_Picture_165.jpeg)

# **Prerequisites – Remote Systems Compliance Assessment and Reporting Tool**

- § **IBM i operating system version 5.4 or above with v7.1 Central, or**
- § **IBM i operating system version 6.1 or above with v7.2 Central**
- § **Compliance Assessment and Reporting Tool Remote Agent**

#### Special notices

This document was developed for IBM offerings in the United States as of the date of publication. IBM may not make these offerings available in other countries, and the information is subject to change without notice. Consult your local IBM business contact for information on the IBM offerings available in your area.

Information in this document concerning non-IBM products was obtained from the suppliers of these products or other public sources. Questions on the capabilities of non-IBM products should be addressed to the suppliers of those products.

IBM may have patents or pending patent applications covering subject matter in this document. The furnishing of this document does not give you any license to these patents. Send license inquires, in writing, to IBM Director of Licensing, IBM Corporation, New Castle Drive, Armonk, NY 10504-1785 USA.

All statements regarding IBM future direction and intent are subject to change or withdrawal without notice, and represent goals and objectives only.

The information contained in this document has not been submitted to any formal IBM test and is provided "AS IS" with no warranties or guarantees either expressed or implied.

All examples cited or described in this document are presented as illustrations of the manner in which some IBM products can be used and the results that may be achieved. Actual environmental costs and performance characteristics will vary depending on individual client configurations and conditions.

IBM Global Financing offerings are provided through IBM Credit Corporation in the United States and other IBM subsidiaries and divisions worldwide to qualified commercial and government clients. Rates are based on a client's credit rating, financing terms, offering type, equipment type and options, and may vary by country. Other restrictions may apply. Rates and offerings are subject to change, extension or withdrawal without notice.

IBM is not responsible for printing errors in this document that result in pricing or information inaccuracies.

All prices shown are IBM's United States suggested list prices and are subject to change without notice; reseller prices may vary.

IBM hardware products are manufactured from new parts, or new and serviceable used parts. Regardless, our warranty terms apply.

Any performance data contained in this document was determined in a controlled environment. Actual results may vary significantly and are dependent on many factors including system hardware configuration and software design and configuration. Some measurements quoted in this document may have been made on development-level systems. There is no guarantee these measurements will be the same on generallyavailable systems. Some measurements quoted in this document may have been estimated through extrapolation. Users of this document<br>Should verify the applicable data for their specific environment should verify the applicable data for their specific environment.

64

#### Special notices (cont.)

IBM, the IBM logo, ibm.com AIX, AIX (logo), AIX 5L, AIX 6 (logo), AS/400, BladeCenter, Blue Gene, ClusterProven, DB2, ESCON, i5/OS, i5/OS (logo), IBM Business Partner (logo), IntelliStation, LoadLeveler, Lotus, Lotus Notes, Notes, Operating System/400, OS/400, PartnerLink, PartnerWorld, PowerPC, pSeries, Rational, RISC System/6000, RS/6000, THINK, Tivoli, Tivoli (logo), Tivoli Management Environment, WebSphere, xSeries, z/OS, zSeries, Active Memory, Balanced Warehouse, CacheFlow, Cool Blue, IBM Systems Director VMControl, pureScale, TurboCore, Chiphopper, Cloudscape, DB2 Universal Database, DS4000, DS6000, DS8000, EnergyScale, Enterprise Workload Manager, General Parallel File System, , GPFS, HACMP, HACMP/6000, HASM, IBM Systems Director Active Energy Manager, iSeries, Micro-Partitioning, POWER, PowerExecutive, PowerVM, PowerVM (logo), PowerHA, Power Architecture, Power Everywhere, Power Family, POWER Hypervisor, Power Systems, Power Systems (logo), Power Systems Software, Power Systems Software (logo), POWER2, POWER3, POWER4, POWER4+, POWER5, POWER5+, POWER6, POWER6+, POWER7, System i, System p, System p5, System Storage, System z, TME 10, Workload Partitions Manager and X-Architecture are trademarks or registered trademarks of International Business Machines Corporation in the United States, other countries, or both. If these and other IBM trademarked terms are marked on their first occurrence in this information with a trademark symbol (® or ™), these symbols indicate U.S. registered or common law trademarks owned by IBM at the time this information was published. Such trademarks may also be registered or common law trademarks in other countries.

A full list of U.S. trademarks owned by IBM may be found at: http://www.**ibm.com**/legal/copytrade.shtml.

Adobe, the Adobe logo, PostScript, and the PostScript logo are either registered trademarks or trademarks of Adobe Systems Incorporated in the United States, and/or other countries.

AltiVec is a trademark of Freescale Semiconductor, Inc.

AMD Opteron is a trademark of Advanced Micro Devices, Inc.

InfiniBand, InfiniBand Trade Association and the InfiniBand design marks are trademarks and/or service marks of the InfiniBand Trade Association.

Intel, Intel logo, Intel Inside, Intel Inside logo, Intel Centrino, Intel Centrino logo, Celeron, Intel Xeon, Intel SpeedStep, Itanium, and Pentium are trademarks or registered trademarks of Intel Corporation or its subsidiaries in the United States and other countries.

IT Infrastructure Library is a registered trademark of the Central Computer and Telecommunications Agency which is now part of the Office of Government Commerce. Java and all Java-based trademarks and logos are trademarks or registered trademarks of Oracle and/or its affiliates.

Linear Tape-Open, LTO, the LTO Logo, Ultrium, and the Ultrium logo are trademarks of HP, IBM Corp. and Quantum in the U.S. and other countries.

Linux is a registered trademark of Linus Torvalds in the United States, other countries or both.

Microsoft, Windows and the Windows logo are registered trademarks of Microsoft Corporation in the United States, other countries or both.

NetBench is a registered trademark of Ziff Davis Media in the United States, other countries or both.

SPECint, SPECfp, SPECjbb, SPECweb, SPECjAppServer, SPEC OMP, SPECviewperf, SPECapc, SPEChpc, SPECjvm, SPECmail, SPECimap and SPECsfs are trademarks of the Standard Performance Evaluation Corp (SPEC).

The Power Architecture and Power.org wordmarks and the Power and Power.org logos and related marks are trademarks and service marks licensed by Power.org. TPC-C and TPC-H are trademarks of the Transaction Performance Processing Council (TPPC).

UNIX is a registered trademark of The Open Group in the United States, other countries or both.

Other company, product and service names may be trademarks or service marks of others.